# **Desarrollo de mejoras tecnológicas en el ámbito del Instituto Provincial de Administración Pública del Chaco (IPAP Chaco)**

Cristian Oscar Marenco<sup>1</sup>, Marco Antonio Vazquez Luques<sup>1</sup>, María Laura Acuña<sup>1</sup>

<sup>1</sup>Instituto Provincial de Administración Pública del Chaco, Illia 26 PB, Resistencia, Chaco, Ar-

gentina

Email: ipap.investigacion@gmail.com

**Resumen.** El IPAP tiene como misión el desarrollo de actividades de capacitación e investigación que contribuyan a incorporar buenas prácticas en los agentes públicos y concebir modelos de gestión innovadores fundados en la ética y la transparencia, propiciando una cultura de participación ciudadana. El presente trabajo desarrolla novedades informáticas implementadas en el instituto. Estas nuevas tecnologías surgen de los requerimientos de las diferentes áreas y de la constante mejora en los procesos. Según la demanda de capacitaciones virtuales se ve necesaria una actualización de la plataforma de aprendizaje en línea, remarcando su posicionamiento en el uso de este medio como opción de capacitación. Alineado con las competencias regidas en la ley de creación del IPAP, se implementa un centro de documentación para la publicación de bibliografía especializada vinculada a la temática de la administración pública. También se describe el uso de una plataforma web para la gestión de tickets, necesidad del área de TIC para la administración y control de las solicitudes de soporte técnico. Todas estas acciones llevadas a cabo por el personal del área tecnológica, buscando generar en el Instituto su transformación organizacional y su posicionamiento como órgano rector del sistema de capacitación e investigación del Estado Chaqueño.

# **1 Introducción**

El Instituto Provincial de Administración Pública del Chaco (IPAP CHACO) es un ente autárquico del Estado Chaqueño que tiene por competencias el gobierno y gestión del sistema provincial de capacitación, investigación y modernización del Sector Público Provincial. Los aspectos académicos están relacionados a la capacitación de los Empleados Públicos mediante cursos dictados en el propio IPAP CHACO o a través de convenios con Universidades locales con objetivos claros de mejorar la relación con el ciudadano y acercar los perfiles de puestos de trabajo al personal. Las actividades de investigación están destinadas a utilizar metodologías científicas para proponer y resolver problemas en los organismos del Estado como gestión hacia la calidad y hacia el ciudadano, mejora de procesos, eficiencia de servicios, entre otros. Además, estas actividades de capacitación e investigación son útiles para promover la carrera administrativa.

Entre las competencias atribuidas al IPAP CHACO están la de administrar un centro de documentación, información, documentación y bibliografía especializada vinculada a la temática de la administración pública que debe estar disponible para que todo agente público pueda acceder y consultar material de lectura necesario para sus capacitaciones o para fundamentar investigaciones que se pueden llevar a cabo en colaboración con el IPAP; también es compromiso del instituto ofrecer cursos en línea (e-learning) adaptando la demanda de esa modalidad a la capacidad tecnológica disponible actualmente tanto del lado del usuario como del administrador, buscando plataformas que puedan propiciar un ambiente virtual lo más completo posible dentro de las particularidades de esta modalidad.

En ese sentido, se presentan las oportunidades de cambios y mejoras en los procesos de las oficinas del instituto, todos utilizando distribuciones de software libre para que de esa manera estas experiencias puedan ser compartidas con otros entes públicos del país y que tengan así una fácil reproducción, adaptando estas herramientas a sus medios de trabajo para lograr una mayor eficiencia en sus actividades.

### **2 Situación problema u Oportunidad**

**Problema 1. Solicitudes de soporte técnico y administración.** La oficina de TIC del instituto tiene como tarea básica dar soporte a las otras áreas. Por lo general llegan solicitudes desde reparos y mantenimiento de equipos informáticos hasta pedidos de preparación de aulas o materiales informáticos para eventos. Estos pedidos llegaban por diferentes medios: por el teléfono interno, por correo o por reuniones o encuentros informales en la oficina. No había un registro formal, estandarizado y su falta generaba pérdida de la información que auxiliaría en la resolución del problema.

**Problema 2. Organización de archivos digitales.** Es común en las capacitaciones ofrecidas por el instituto que el capacitador presente su clase utilizando recursos como cañón, notebook, una presentación digital y material de lectura. Todo este material digital queda disponible para los alumnos en la página oficial del IPAP, donde lo pueden descargar y utilizar. Debido a la cantidad de capacitaciones ofrecidas, el volumen de material generado es mucho y la carga de este material se hacía en una sección que no disponía de ningún tipo de filtro o herramienta de búsqueda. De manera que el usuario debería buscar de forma manual en el listado de documentos disponibles.

**Problema 3. Actualización de plataforma Moodle.** Una de las modalidades de capacitación ofrecidas por el instituto es la virtual. Son cursos tutorados utilizando una plataforma en línea llamada Moodle, donde hay un capacitador que deja disponible material de lectura, videos didácticos y planifica actividades prácticas y evaluaciones. La plataforma ofrece foros de discusiones y canales de comunicación con el profesor y con otros alumnos, promoviendo el intercambio de ideas y experiencias. La versión utilizada anteriormente ya estaba retrasada en lo que se refiere a funciones y herramientas de aprendizaje.

### **3 Solución**

#### **3.1 Sistema de tickets**

Para evitar la pérdida de información y tener un registro más formal de las solicitudes que llegaban a la oficina de TICS se investigaron diferentes alternativas de soluciones. La que cumplía con las necesidades fue una plataforma digital llamada Freshdesk. Es un sistema web de gestión de tickets donde se pueden registrar y administrar los pedidos de manera fácil, intuitiva y dinámica permitiendo unificar el canal de comunicación de todas las áreas del instituto con el área de TIC. La idea de implementar una herramienta de tickets ya venía como plan de necesidad desde la directoria del IPAP. Se optó por Freshdesk por ser una herramienta *freemium* que cumplía las necesidades del área.

Sabemos que el uso de una herramienta informática puede ser engorroso dependiendo de la habilidad del usuario. Incluir una nueva función en un sistema conlleva también un trabajo de capacitación del personal para el uso eficiente de la nueva funcionalidad. La selección del sistema de Freshdesk fue importante en ese sentido porque el proceso de generar un ticket y enviarlo al área de TICS es muy simples: es enviar un correo electrónico.

El grupo de Soporte Técnico dispone de una dirección de correo electrónico con la cual está registrado en el sistema Freshdesk. El personal de IPAP que quieran registrar una solicitud debe enviar un correo electrónico a esa dirección, con un asunto e informando en el cuerpo del mensaje que es lo que necesita. El sistema recibe este mail y lo registra como un ticket para que el equipo pueda gestionar su resolución.

| ଋ                                   | Ξ                | Todos los tickets sin resolver                                                                                                    | Explorar su plan                                                                                              | Q Buscar<br>Fl Nuevo v<br>S                                                               |
|-------------------------------------|------------------|----------------------------------------------------------------------------------------------------|----------------------------------------------------------------------------------------------------|-------------------------------------------------------------------------------------------|
| 0                                   |                  | Ordenar por: Fecha de creación v                                                                                                    | Diseño: Vista de tarjeta v                                                                                    | 1 - 10 de 10<br>$\Box$<br><b><i><u>D</u></i></b> Exportar                                 |
| $\mathbf{a}$<br>凮<br>ω<br>$\square$ | $\Box$<br>$\Box$ | Vencido<br>L<br>Préstamo del Aula 3 - 18/02/2020 #730<br><b>E Leila Rebeca Cristaldo</b> · El agente ha respondido hace 4 días · Vencido hace 4 días<br>sobre el FIV- ¿POR QUÉ CAPACITARTE EN TUS DEBERES Y DERECHOS COMO EMPLEADO<br>$\mathsf{L}$<br><b>PÚBLICO? #727</b>                                                         | $\blacksquare$ Urgente $\vee$<br>& -- / Soporte Ti Y<br>~ Abierto ~<br>$B$ Baja $\sim$<br>A -- / Soporte Ti Y | $\alpha$<br><b>FILTROS</b><br>Agentes<br>Cualquiera<br>v<br>Grupos<br>Cualquiera<br>v     |
| ෯                                   | o                | <b>El Leila Rebeca Cristaldo - El agente ha respondido hace 5 días - Vence en 5 días</b><br>Vencimiento de la primera respuesta<br>Habilitación en la plataforma de FIV- ¿POR QUÉ CAPACITARTE EN TUS DEBERES Y<br>L<br>DERECHOS COMO EMPLEADO PÚBLICO? #725<br>El Leila Rebeca Cristaldo - Creado hace 10 días - Vence en una hora | √ Abierto v<br>$B$ Baja $\sim$<br>$8 - 1 - 8$<br>→ Abierto >                                                  | Creado<br>En cualquier momento<br>v<br>Resolution due by<br>Cualquiera<br>v               |
| <b>111</b><br>111                   | $\Box$           | Vencido<br>Moodle: pedido de instalación y material #716<br>F7 IPAP CHACO - Vocalía Académica + Creado hace 19 días + Vencido hace 9 días<br>Mancida                                                                                                    | $B$ Baja $\sim$<br>A -- / Maximilian ∨<br>Ar Abierto v<br>$R$ aia $\times$                                    | First response due by<br>Cualquiera<br>$\checkmark$<br>Estado<br>Todos los no resueltos x |

**Fig. 1.** Menú principal del Sistema de tickets

Luego de recibir el ticket el operador puede gestionar varias opciones. Puede asignar un grupo o un agente responsable de ese ticket, la prioridad que tiene, el estado (abierto, cerrado, pendiente, resuelto). El encargado también puede añadir notas que pueden

ayudar la resolución del problema en caso de reasignación de equipos y también responder directamente al usuario que envió el ticket mediante, en ese caso el sistema envía la respuesta como un correo electrónico.

Otras opciones disponibles para la gestión en el sistema son la posibilidad de fusionar tickets, borrarlos, reenviar y también de que un agente pueda crear un ticket manualmente. Al listado de tickets se pueden aplicar filtros de exhibición para mostrar solamente los tickets sin resolver, creados por el agente, ordenar por fecha, etc.

Utilizando la plataforma de Freshdesk se pudo alcanzar el nivel de organización que se requería en las solicitudes técnicas de las diferentes áreas y con un bajo impacto en la usabilidad de los usuarios ya que todos están familiarizados con el proceso de enviar correos electrónicos. Cabe resaltar que todo este nuevo proceso se fue posible gracias a una plataforma web que ofrece funciones gratuitas que pueden mejorar la eficiencia del trabajo en la oficina.

#### **3.2 Centro de Documentación**

Por lo general los capacitadores dejan a disposición de los alumnos materiales de lectura o presentaciones de los temas desarrollados. La responsable del curso se encarga de recibir este material y publicarlo en la página del instituto. La carga del material en el servidor se hace mediante un sistema administrador. Se carga el archivo, se completan algunos campos de datos y el sistema genera un enlace. Este enlace es agregado en la sección "Materiales", que es una página que contiene todos archivos utilizados en las capacitaciones con enlaces para descarga. Esta página no posee ninguna herramienta de búsqueda, con lo cual se informaba al usuario que podría utilizar una combinación de teclas para activar una herramienta de búsqueda de su navegador para encontrar el material deseado con más facilidad.

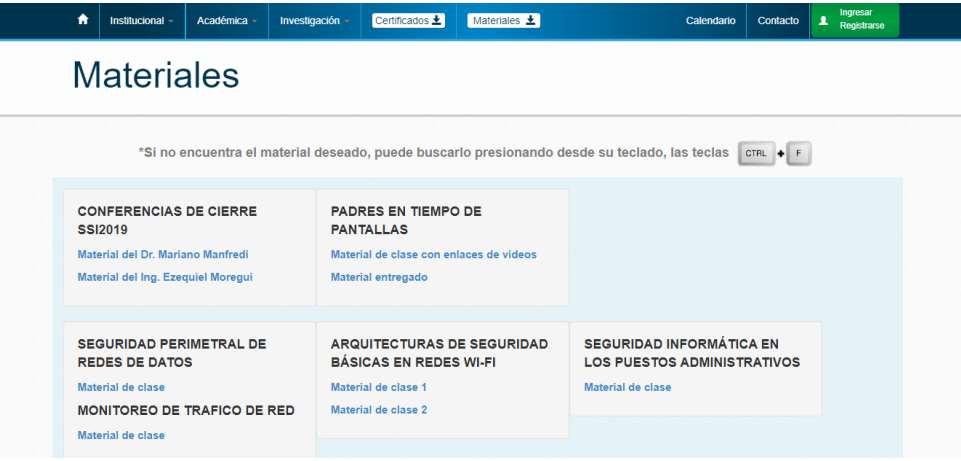

**Fig. 2.** Sección de materiales en el portal institucional

Los campos de datos de los archivos cargados en el sistema administrador no eran completados según un patrón específico. Por veces el título del archivo no era suficiente

para describir su contenido o faltaban datos como la fecha de carga o la edición del documento visto que hay cursos que se ofertan más de una vez y puede haber diferencias en el contenido.

Debido a la poca formalización y la falta de herramientas que faciliten el proceso de búsqueda y descarga desde la sección de Materiales, además de normativas de creación del instituto, se implementó el Centro de Documentación como sección de la Dirección de Investigación.

 $\overline{\phantom{a}}$ 

| $\bullet$<br>Institucional                      | Académica -<br>Investigación                   | Certificados <b>±</b><br>Materiales $\pm$ | Calendario                                                                                        | Ingresar<br>Contacto<br>┻<br>Registrarse |  |  |  |  |  |  |  |
|-------------------------------------------------|------------------------------------------------|-------------------------------------------|---------------------------------------------------------------------------------------------------|------------------------------------------|--|--|--|--|--|--|--|
| Centro de Documentación                         |                                                |                                           |                                                                                                   |                                          |  |  |  |  |  |  |  |
| Categoria:                                      |                                                | ×                                         |                                                                                                   |                                          |  |  |  |  |  |  |  |
| Filtros:<br>Título                              | Descripción                                    | Edición                                   | <b>Aplicar filtros</b><br><b>Ouitar filtros</b>                                                   |                                          |  |  |  |  |  |  |  |
| Categoria                                       | Titulo                                         |                                           | <b>Descripcion</b>                                                                                | <b>Edicion</b>                           |  |  |  |  |  |  |  |
| Digitales > Académica ><br>Materiales de cursos | JORNADAS DE SEGURIDAD INFORMÁTICA 3ERA EDICIÓN |                                           | Conferencias Plenarias de Cierre - Seguridad Cisco:<br>protegiendo el presente y futuro           | A<br>2019<br>VAI                         |  |  |  |  |  |  |  |
| Digitales > Académica ><br>Materiales de cursos | JORNADAS DE SEGURIDAD INFORMÁTICA 3ERA EDICIÓN |                                           | Conferencias Plenarias de Cierre - Ciberdelito - El crimen<br>transnacional, tendencias mundiales | A<br>2019<br>ver                         |  |  |  |  |  |  |  |
| Digitales > Académica ><br>Materiales de cursos | JORNADAS DE SEGURIDAD INFORMÁTICA 3ERA EDICIÓN |                                           | Padres en tiempos de pantallas - CRECER APURADOS,<br>LOS LÍMITES EN JUEGO                         | 囚<br>2019<br>VAD                         |  |  |  |  |  |  |  |
| Digitales > Académica ><br>Materiales de cursos | JORNADAS DE SEGURIDAD INFORMÁTICA 3ERA EDICIÓN |                                           | Arquitectura de Seguridad Básica en Redes Wifi -<br>presentación                                  | Æ<br>2019<br>ver                         |  |  |  |  |  |  |  |

**Fig. 3.** Centro de Documentación

Como primera medida se hizo un relevamiento de los archivos que estaban almacenados en el sistema administrador para definir las categorías de los documentos. Se encontraron documentos internos, normativas, informes de gestión y materiales de cursos. También se hizo control de inventario de los libros físicos disponibles en la biblioteca pública del IPAP. Luego de todo el relevamiento se optó por categorizar los documentos en físicos y digitales, cada uno con subcategorías según su contenido.

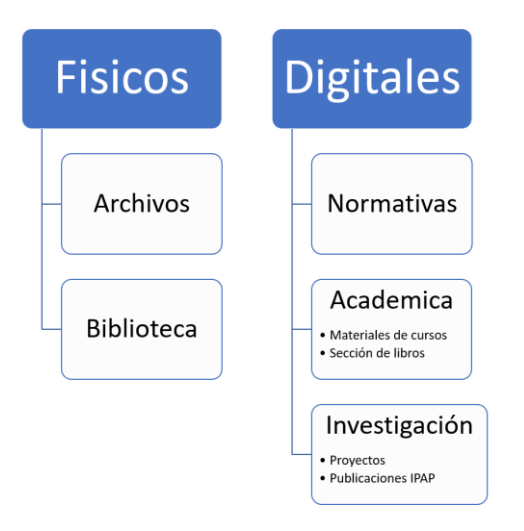

**Fig. 4.** Esquema de clasificación de documentos

De los documentos físicos existen los libros de la biblioteca del IPAP, que están disponibles a los empleados públicos del Chaco. En el listado se informa si el ejemplar está habilitado y la persona puede retirarlo personalmente en el instituto. La parte de archivos aún no tiene documentos cargados. Se tratan de apuntes y materiales de investigación que no pueden ser categorizados como libros visto que no tienen datos como autores, registros en editoriales, un formato estándar, etc. A causa de eso, se está planificando la publicación de este material que también es parte de la documentación del instituto. En la sección de digitales existen las subcategorías de normativas, académica e investigación. Son materiales de cursos, libros digitales, proyectos y publicaciones del instituto.

Ahora bien, todas las categorías descritas anteriormente son vistas por cualquier usuario que accede al centro de documentación, pero existe una clase de documentos que son categorizados como Internos. Son fichas técnicas y programas de cursos hechos por la Dirección de Capacitación. Estos documentos deben estar a disposición del área de Gestión de Cursos. El personal lo almacena en el servidor a partir del sistema administrador, que aplica un filtro que impide el acceso a esta información por parte de personas externas al IPAP. El proceso de subida/almacenamiento/registro de archivos en el sistema tuvo cambios para adaptarse al nuevo formato de presentación de los datos. Ahora los campos deben ser completados obligatoriamente para que el documento sea registrado. El usuario debe agregar la categoría, el título, una breve descripción y la edición. Con la implementación del centro de documentación y el cambio en los procesos de publicación de documentos y materiales se busca mejorar la experiencia del usuario que ingresa a la página del instituto buscando bibliografía de referencia sobre los cursos que se están dictando en IPAP y también un mayor grado de formalización al momento de registrar y almacenar esta información en la base de datos del instituto.

#### **3.3 Actualización de la plataforma virtual de aprendizaje**

Desde la creación del instituto se dictó la aplicación de capacitaciones en línea como una de las modalidades a ofrecer. Entre las plataformas virtuales disponibles se optó por Moodle. Moodle es una herramienta de aprendizaje que ayuda los profesores a gestionar grupos de aprendizaje en línea. La idea de ofrecer capacitaciones virtuales llega por la capacidad que tiene este medio en alcanzar un mayor público y también dar soporte a cursos presenciales. Se crea un grupo (en la denominación del Instituto, un curso), se inscriben participantes (alumnos) y existe un profesor que administra este grupo publicando materiales de lectura, videos, creando tareas, cuestionarios, encuestas, desafíos y foros de discusión, proporcionando así un medio colaborativo de aprendizaje tutorado sin limitaciones de tiempo y espacio.

Debido a las limitaciones tecnológicas, la plataforma virtual del instituto se utilizaba como una herramienta en conjunto con los cursos presenciales ofrecidos. Era un medio virtual para publicación de materiales de lectura y tareas que no tenía el alcance deseado ya que no todas las personas tenían acceso a herramientas informáticas. En el año 2015 se hizo una actualización de la plataforma a la versión 2.9+ (Build: 20150521) que posibilitó el uso de nuevas funcionalidades y tuvo cambios en la interfaz.

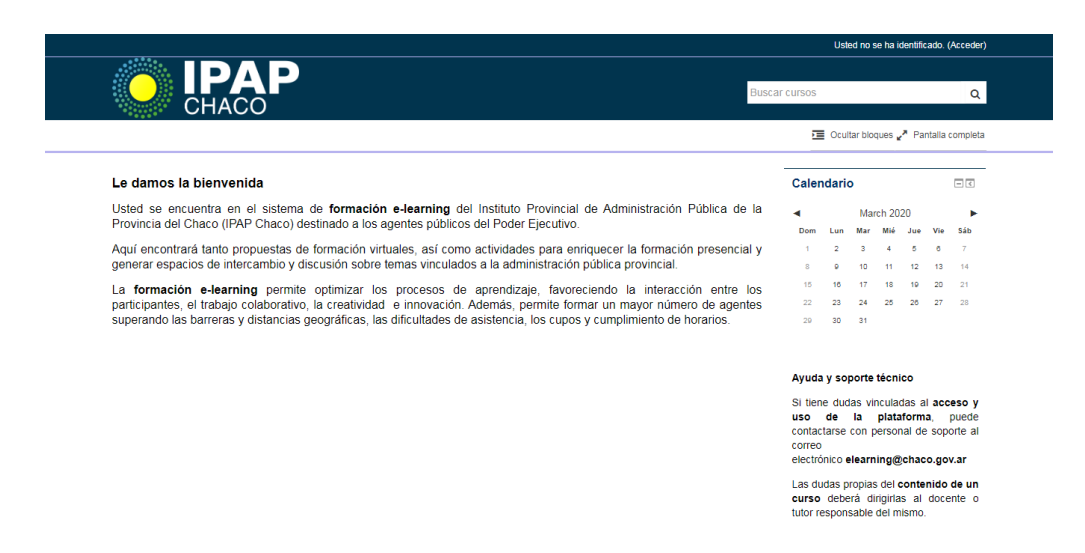

**Fig. 5.** Página principal de la versión antigua de la plataforma

La versión 2.9+ posibilitó una mejora en la interfaz de usuario y facilitó la creación de publicaciones por parte del profesor. Se implementaron mejoras en la gestión de los cursos, configuraciones administrativas y más opciones en la creación de lecciones y exámenes. Esta versión se utilizó hasta el primer semestre de 2019. Luego de que se ejecutaron pruebas y cambios se logró actualizar a la versión más actual de la plataforma, 3.6. Hubo un nuevo cambio de interfaz ahora más moderna, con mejores funciones de administración y nuevas políticas de privacidad, usabilidad y comunicación.

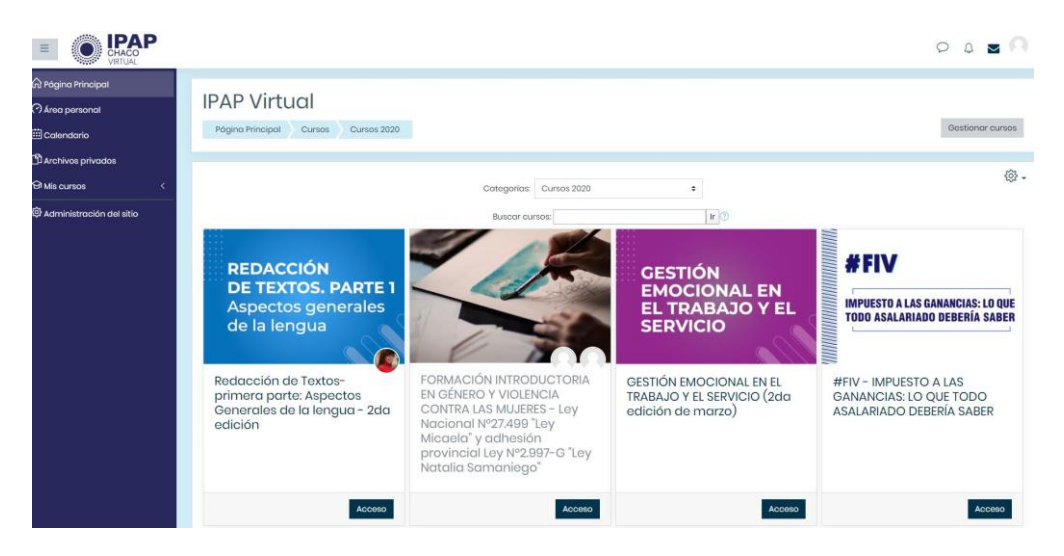

**Fig. 6.** Interfaz de la página inicial de la nueva plataforma

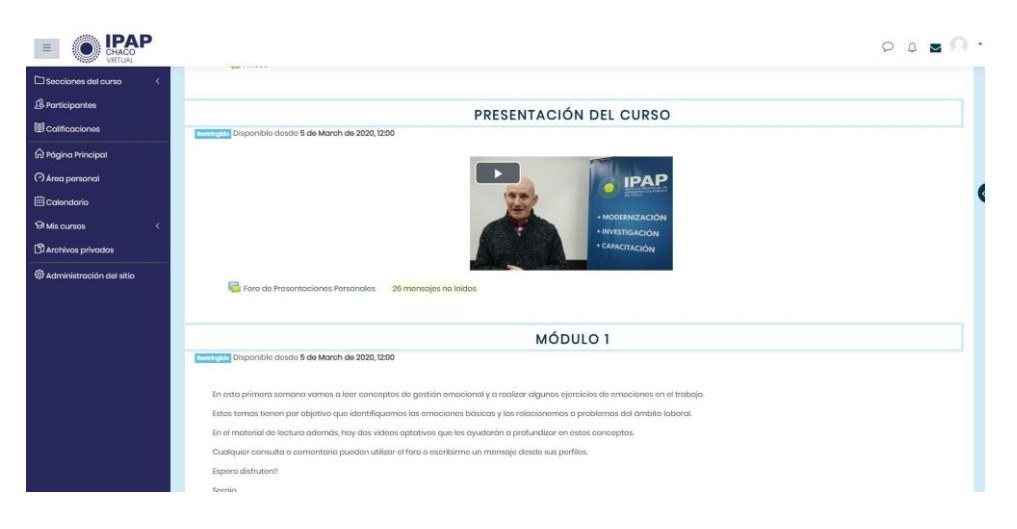

**Fig. 7.** Página inicial de un curso ofrecido por el IPAP CHACO

8

Con la implementación de la versión más actualizada el equipo del Instituto pudo tener acceso a las nuevas funcionalidades y potencializar la dinámica de los espacios de aprendizaje que la plataforma ofrece. Entre las novedades podemos destacar:

- Grabación de vídeos desde la plataforma. En el perfil de profesor o administrador de curso es posible grabar videos desde la misma plataforma virtual, sin necesidad de recurrir a software de terceros, posibilitando así la rápida publicación de material de estudio.
- Herramientas de mensajería. Nuevas opciones de envío de mensajes posibilitan al profesor crear grupos de charlas para trabajos en equipo y también la vinculación de participantes de otros cursos para colaboraciones académicas.
- Cargas masivas de alumnos. En las versiones anteriores la inscripción de alumnos en un curso se hacía uno por uno manualmente, lo que demandaba tiempo por parte del personal administrativo de la plataforma virtual. Con la actualización ahora es posible realizar cargas masivas de alumnos a través de planillas Excel.
- Soporte a gamification. También conocido como "ludificación", el gamification es un método de enseñanza que propone introducir el uso dinámicas de juegos y desafíos en las actividades para estimular el aprendizaje de una manera diferente y placentera, motivando el alumno a participar. En la plataforma esta metodología se implementa utilizando juegos educativos como crucigramas, adivinanzas, etc., y también una funcionalidad extra es que cada vez que un alumno resuelve un desafío se le otorga una cantidad de experiencia en su perfil que le permite acumularla y recibir premios a medida que sube de nivel en el curso.
- Conferencias por BigBlueButton. La versión más actualizada de Moodle posee integración con el sistema de web conferencias de BigBlueButton. Con esta plataforma es posible crear clases en vivo donde el profesor tiene una diversidad de recursos como compartir pantallas, pizarras digitales, puede sincronizar una cámara para filmar y una pantalla con una presentación y los asistentes pueden participar en el aula haciendo preguntas, enviando audios, mensajes, etc.

Toda esta plataforma se implementó para cubrir una demanda formalizada en la creación del Instituto. El IPAP es un ente autárquico que tiene por objeto el gobierno y gestión del sistema provincial de capacitación, investigación y modernización del Sector Público Provincial. Sus instalaciones físicas están en Resistencia, Chaco, lo que limita los cursos presenciales a las personas con domicilio en capital. Con el uso de la plataforma virtual Moodle este límite puede ser ultrapasado, una vez que cualquier funcionario público de la provincia del Chaco tiene acceso a capacitaciones en un entorno virtual orientado al aprendizaje y el intercambio de experiencias, tutorado por profesores de calidad dispuestos a ayudar en el desarrollo de sus habilidades para mejorar su productividad en el trabajo.

# **4 Innovación e inédito**

- Nueva sección en el portal oficial del Instituto con el Centro de Documentación, permitiendo el acceso a bibliografía por cualquier usuario que lo necesite
- Registro y gestión de solicitudes de soporte técnico utilizando sistema de tickets.
- Nuevas herramientas y funciones disponibles tras la actualización de la plataforma Moodle, permitiendo mejorar la calidad y la gestión de los espacios de aprendizaje virtual
- Mejora en la interfaz gráfica de la plataforma e-learning, para que sea más agradable y flexible al usuario
- Adaptación y mejora de los procesos de registro de documentos en el sistema administrador para posibilitar la integración con el Centro de Documentación

# **5 Beneficiarios**

- Beneficiarios directos:
	- o Los trabajadores de todas las áreas del instituto, ya que pueden enviar solicitudes de soporte técnico en un medio seguro y fiable.
	- o Los agentes del área de TICS, que pueden tener un mayor grado de formalización implementando un sistema de tickets capaz de organizar y gestionar las solicitudes entrantes, asignando tareas a los agentes según su disponibilidad.
	- o Los empleados públicos provinciales como usuarios de la plataforma virtual, una modalidad de capacitación con grande impacto social en los tiempos modernos; y también como usuarios del Centro de Documentación, donde pueden encontrar bibliografía y material de lectura para apoyar sus investigaciones y aprendizajes.
- Beneficiarios indirectos:
	- o La ciudadanía en general, que puede acceder al portal institucional de IPAP CHACO y tener acceso a los documentos, trabajos, libros y materiales ofrecidos por el instituto y que son de libre distribución.

## **6 Relevancia para el Interés Público**

• El proyecto se ha consolidado en un proceso de cambio organizacional, con un fuerte cambio en el paradigma sobre cómo administrar las capacitaciones e investigaciones en el Instituto. Se ha aplicado una estrategia de cambio incremental, es decir, un itinerario empírico, lento y sostenido, caracterizado por ajustes y mejoras constantes. Esto se observa en el compromiso del personal y en la participación permanente en los cursos de formación destinados específicamente a los empleados del Instituto.

10

- Este cambio beneficia tanto a beneficiarios internos como externos. Respecto de los internos, mejora sustancialmente los procesos administrativos y la velocidad de respuesta a las demandas de los empleados públicos del Estado Provincial.
- Respecto de los beneficiarios externos, a través de las distintas funcionalidades de la página se pueden acceder a contenidos actualizados que reflejan las acciones de la institución. Asimismo, las distancias de comunicación se acortan disponiendo de distintos medios y redes sociales para realizar consultas, sugerencias, manifestar dudas y brindar opiniones constructivas.
- Por otra parte, el Estado Provincial asegura el derecho a los ciudadanos a relacionarse electrónicamente con el mismo y genera un canal de feedback que permite contextualizar, dinamizar y flexibilizar el trabajo acorde a las necesidades y requerimientos de la sociedad civil. En este sentido, genera capacidad institucional que en general es difícil de lograrla.

# **7 Efectividad**

#### **7.1 Freshdesk**

Respecto de la implementación del sistema de tickets se nota una considerable mejora en lo que se refiere a la formalización de las solicitudes. Antes era necesario buscar una confirmación para realizar una actividad o hablar directamente con el trabajador afectado por el problema técnico. La fiabilidad del sistema brinda confianza en que los agentes de soporte técnico están al tanto de las solicitudes y tratan de corregir a la brevedad siempre manteniendo contacto con el solicitante.

| Agente          | Tickets asignados | Tickets resueltos | home is momentum to denote the roo agentes.<br>Tickets reasignados | % de Resolución en Primer Llamado |
|-----------------|-------------------|-------------------|--------------------------------------------------------------------|-----------------------------------|
| Usuario 1       | 182               | 182               |                                                                    | 91                                |
| Usuario 2       | 165               | 165               | 6                                                                  | 90                                |
| Usuario 3       | 21                | 21                |                                                                    | 90                                |
| Usuario 4       | 2                 | 2                 |                                                                    | 100                               |
| Usuario 5       | 15                | 14                | $\theta$                                                           | 79                                |
| Usuario 6       | 50                | 47                | 3                                                                  | 91                                |
| Usuario 7       | 25                | 22                | 6                                                                  | 100                               |
| Usuario 8       | 90                | 85                | 181                                                                | 89                                |
| <b>Promedio</b> | 69                | 67                | 29                                                                 | 91                                |

**Tabla 1.** Estadística de tickets de los agentes.

Por parte de personal de TICS, el sistema de tickets mejorar la calidad del trabajo, una vez que los registros están en una plataforma web que puede ser accedida desde cualquier computadora y ya no existe un registro físico con anotaciones que tiene riesgos de ser dañado o perdido, facilitando la visibilidad y la trazabilidad de las tareas. También se pueden hacer informes acerca de la productividad de cada agente y obtener una visión cuantitativa acerca de la efectividad del uso del sistema.

#### **7.2 Centro de Documentación**

Con el Centro de Documentación implementado se logró unificar un espacio de registro y consulta de materiales y documentos producidos por el instituto y que posee la lógica suficiente para detectar el acceso de un usuario externo a la institución y brindarle las vistas necesarias a los documentos que se le permite visualizar.

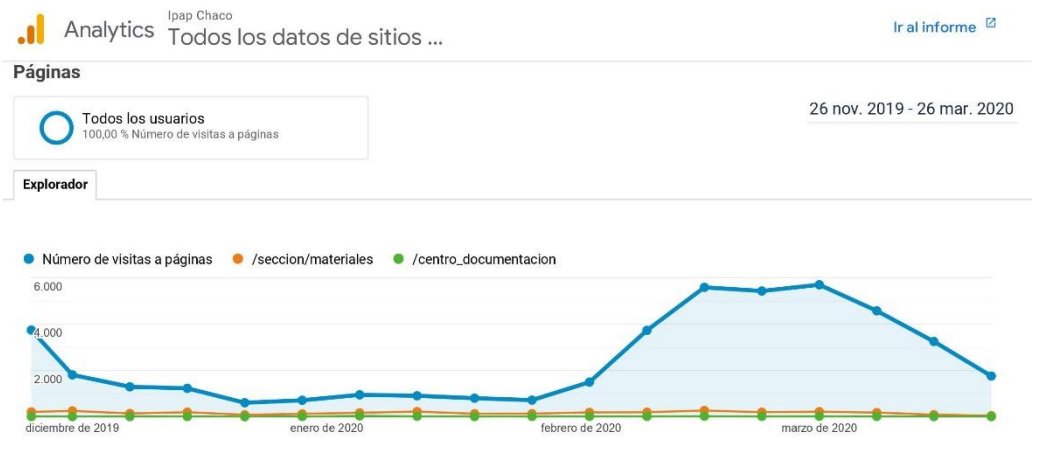

**Fig. 8.** Gráfico de visitas al portal Institucional

En el gráfico de la figura 8 podemos analizar los accesos a la página web oficial del instituto y que cantidad de esos accesos tuvieron las secciones de Materiales, con la línea naranja, y el Centro de Documentación, con la línea verde. Debido al período de vacaciones la curva de accesos disminuye. Se puede notar que las curvas naranja y verde aún están bastante próximas, lo que nos da la pauta de que los usuarios aun siguen usando la pagina de materiales. Hasta el momento de la redacción de este texto se están evaluando diferentes estrategias para promocionar el uso del Centro de Documentación, entre ellas la difusión de informes a través de las redes sociales oficiales del IPAP.

#### **7.3 Plataforma virtual de aprendizaje**

En la actualización de la plataforma virtual se perciben las mejoras de un sistema más flexible que permite gestionar los cursos con más rapidez y que también proporciona al alumno un espacio de aprendizaje con metodologías actuales y novedosas.

12

# **8 Facilidad de reproducción**

El código reutilizable desarrollado sobre el framework (Symfony) en el cual trabajamos nos brinda la facilidad de adaptación del sistema web en diferentes órganos o instituciones. Además, las diferentes partes del código se realizaron de manera modular. Esto tiene un impacto relacionado al aspecto financiero, ya que el costo residual es bajo y depende de la implantación modular del sistema desarrollado. Las incorporaciones de funcionalidades fueron desarrolladas por el equipo informático propio. Las distintas herramientas son software libre y de fácil reproducción.